# **СИСТЕМА УПРАВЛЕНИЯ БАЗАМИ ДАННЫХ «КАТРАПС» (СУБД «КАТРАПС») ВЕРСИИ 1.10.11**

# РУКОВОДСТВО АДМИНИСТРАТОРА СУБД

Листов 24

МОСКВА

2024

# **Оглавление [Назначение и область применения СУБД «КАТРАПС»................](#page-2-0) 3 Общие сведения [...........................................................................3](#page-2-1) [Архитектура СУБД «КАТРАПС»..................................................3](#page-2-2) [Принципы безопасной работы СУБД «КАТРАПС»](#page-4-0) ....................... 5 [Механизм хранения по умолчанию.................................................](#page-4-1) 5 Структуры данных [.......................................................................6](#page-5-0) [Смена пароля Администратора СУБД \(root\)](#page-5-1) .................................6 Доступ по сети [.................................................................................7](#page-6-0) Журналы в СУБД «КАТРАПС» [.....................................................8](#page-7-0) [События безопасности, связанные с доступными пользователям](#page-7-1)  функциями [......................................................................................8](#page-7-1) [Режимы работы СУБД «КАТРАПС»](#page-8-0)..............................................9 Регистрируемые события[..............................................................10](#page-9-0) [Матрица доступа СУБД «КАТРАПС»](#page-10-0)..........................................11 [Управление ролями СУБД «КАТРАПС»](#page-12-0) .....................................13 [Администрирование демона `mariadbd`](#page-15-0)............................................. 16 [Действия после сбоев и ошибок эксплуатации](#page-15-1) .................................. 16 [Развёртывание модуля маскирования](#page-16-0) ............................................... 17** Таблица 1. Хранимые процедуры [...........................................................................................................18](#page-17-0) Таблица 2. Заимствованные пакеты [.......................................................................................................18](#page-17-1) [Структура каталога хранения модуля маскирования](#page-17-2)............................................................................18

# **[Приложение 1. Параметры команды mariadb-admin](#page-19-0)......................... 20**

# **[Приложение 2. Системные привилегии СУБД «КАТРАПС»](#page-22-0) ............ 23**

# <span id="page-2-0"></span>**Назначение и область применения СУБД «КАТРАПС»**

### <span id="page-2-1"></span>**Общие сведения**

СУБД «КАТРАПС» является программным средством, реализующим функциональные возможности по созданию баз данных, манипулированию данными (вставке, обновлению, удалению, выборке), обеспечению безопасности, надежности хранения и целостности данных, администрированию баз данных, а также обеспечивающим управление доступом субъектов доступа к объектам доступа баз данных, предназначенных для хранения информации, подлежащей защите в информационной (автоматизированной) системе. СУБД «КАТРАПС» должна обеспечивать контроль и управление данными, позволяя выполнять различные административные операции, такие как мониторинг производительности, настройка, а также резервное копирование и восстановление.

Основными задачами, решаемыми СУБД «КАТРАПС», являются:

- централизованное хранение данных;
- управление данными;
- обработка данных;
- оптимизация запросов;
- поддержка языков баз данных;
- обеспечение удобства работы с данными;
- папапапа.

СУБД «КАТРАПС» функционирует в среде следующих операционных систем:

– Альт 8 СП (сертификат соответствия ФСТЭК России № 3866, выдан 10.08.2018 г., действителен до 10.08.2028 г.);

– РЕД ОС (сертификат соответствия ФСТЭК России № 4060, выдан 12.01.2019 г., действителен до 12.01.2024 г.).

СУБД «КАТРАПС» реализует следующие меры защиты в соответствии с Требованиями по безопасности информации к системам управления базами данных, утвержденными приказом ФСТЭК России от 14 апреля 2023 г. № 64:

Управление доступом в системе управления базами данных;

 Идентификация и аутентификация пользователей в системе управления базами данных;

- Контроль целостности в системе управления базами данных;
- Регистрация событий безопасности в системе управления базами данных;

 Резервное копирование и восстановление в системе управления базами данных;

- Обеспечение доступности в системе управления базами данных;
- Очистка памяти в системе управления базами данных;
- Ограничение программной среды в системе управления базами данных;

 Управление параметрами производительности системы управления базами данных.

# <span id="page-2-2"></span>**Архитектура СУБД «КАТРАПС»**

Следующая схема представляет архитектуру СУБД «КАТРАПС»:

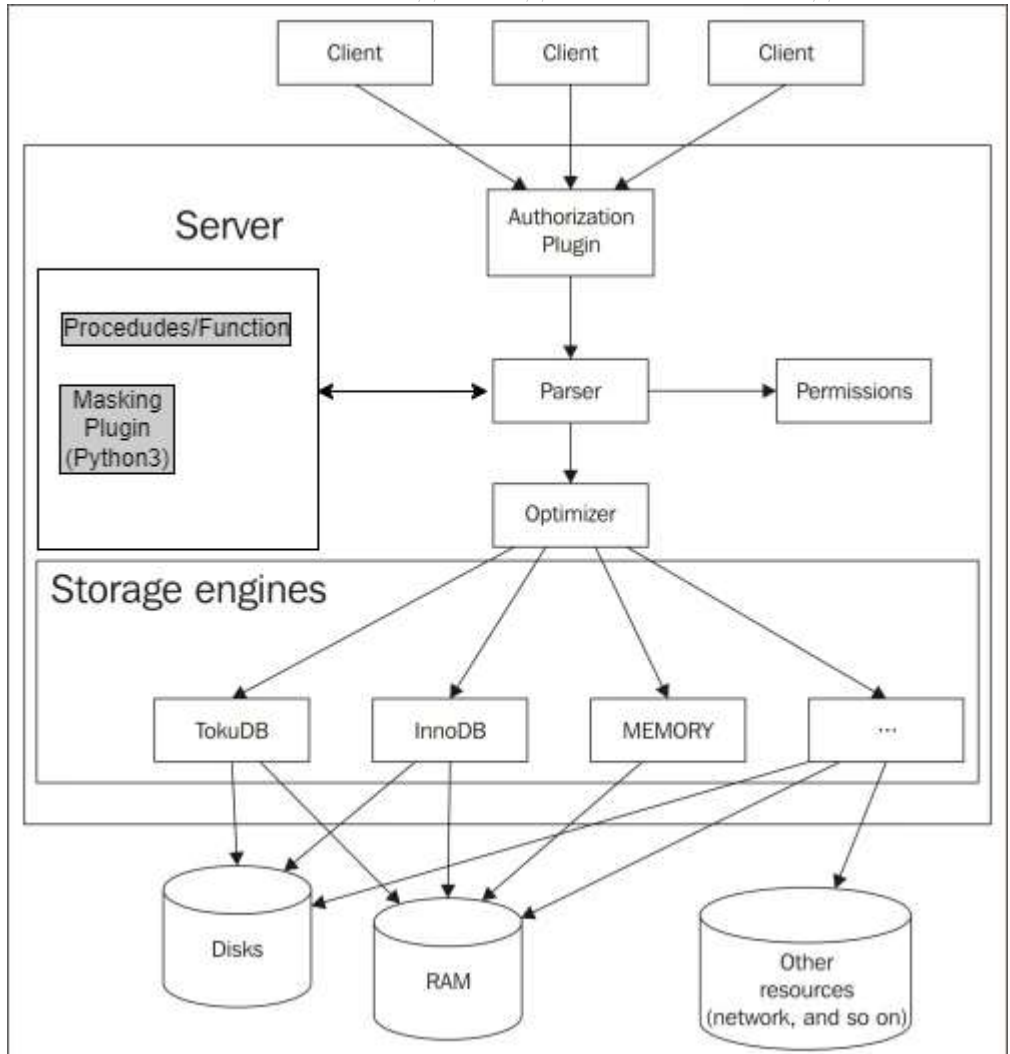

*KATRAPS - РУКОВОДСТВО АДМИНИСТРАТОРА СУБД*

Рисунок 1. Архитектура СУБД «КАТРАПС»

С точки зрения конечного пользователя, СУБД «КАТРАПС» получает некоторые SQLзапросы или операторы, уточняет их и возвращает набор результатов. Этот процесс включает следующие шаги:

> Когда клиент подключается к СУБД «КАТРАПС», аутентификация выполняется на основе имени хоста, имени пользователя и пароля клиента. Аутентификацию можно дополнительно делегировать плагину.

Если вход успешен, клиент может отправить SQL-запрос на сервер.

Анализатор понимает строку SQL.

 Сервер проверяет, имеет ли клиент разрешения, необходимые для запрошенного действия.

 Если запрос хранится в кэше запросов, результаты немедленно возвращаются клиенту.

 Оптимизатор попытается найти самую быструю стратегию выполнения или план запроса. Это означает, что оптимизатор определяет порядок чтения таблиц. Он также решает, к каким индексам будет осуществляться доступ и будет ли использоваться временная внутренняя таблица. Хорошая стратегия может значительно сократить доступ к дискам и на порядок снизить сложность операций.

 Механизмы хранения читают и записывают файлы данных и индексов, а также любой кэш, который они могут использовать для ускорения операций. Некоторые важные функции, такие как транзакции и внешние ключи, реализованы на уровне механизма хранения.

#### *KATRAPS - РУКОВОДСТВО АДМИНИСТРАТОРА СУБД*

СУБД «КАТРАПС» и механизмы хранения ведут набор журналов для отслеживания полученных операторов, возникших ошибок, изменений в данных и т. д. Большинство журналов не являются обязательными; однако некоторые журналы необходимы для некоторых административных задач. Например, двоичный журнал позволяет выполнять резервное копирование или репликацию.

СУБД «КАТРАПС» имеет несколько опций, влияющих на поведение сервера. Многие из них являются динамическими, что означает, что их можно изменять во время выполнения; другие являются статическими, что означает, что значение, назначенное во время запуска сервера, не может измениться. Большинство из них существуют как на уровне сеанса, что означает, что любой отдельный пользователь может изменить значение текущего соединения, так и на глобальном уровне, который применяется ко всем пользователям, которые не установили значение сеанса. Параметр можно указать несколькими способами, например, в параметрах командной строки сервера, в файлах конфигурации или, если он динамический, с помощью оператора SQL. СУБД «КАТРАПС» читает набор файлов конфигурации в заданном порядке. Файл конфигурации находится в каталоге установки СУБД «КАТРАПС».

# <span id="page-4-0"></span>**Принципы безопасной работы СУБД «КАТРАПС»**

Безопасная работа СУБД «КАТРАПС» основана на механизмах безопасности:

- Управления доступом;
- Идентификации и аутентификации;
- Контроля целостности;
- Регистрации событий безопасности;
- Резервного копирования и восстановления;
- Обеспечения доступности;
- Очистки памяти;
- Ограничения программной среды;
- Управления параметрами производительности.

Механизмы безопасности СУБД «КАТРАПС» реализованы посредством обеспечения мер защиты, реализующих функции безопасности, применяемые в соответствии с «Требованиями по безопасности информации к системам управления базами данных», утвержденными приказом ФСТЭК России от 14 апреля 2023 г. № 64.

# <span id="page-4-1"></span>**Механизм хранения по умолчанию**

InnoDB является механизмом хранения по умолчанию. В СУБД «КАТРАПС» используется его обновленная версия XtraDB - это InnoDB с исправлениями ошибок и некоторыми уникальными функциями (в основном для производительности и мониторинга).

InnoDB (XtraDB) — это высокопроизводительный механизм хранения общего назначения, который поддерживает транзакции с точками сохранения, транзакции XA и внешние ключи. Точки сохранения — это промежуточные состояния, которые можно сохранить в середине транзакции и затем при необходимости восстановить. XA — это особый тип транзакции, предназначенный для операций, в которых задействовано несколько ресурсов, не обязательно баз данных SQL. В большинстве случаев производительность InnoDB лучше, чем у других механизмов.

InnoDB транзакции реализуются через сложную систему блокировки и журналы отмены. Каждая блокировка включает в себя одну строку или диапазон строк; строки идентифицируются с помощью индексных записей. Журналы отмены используются для отката транзакций при необходимости и могут храниться в системном табличном пространстве или где-либо еще.

### <span id="page-5-0"></span>Структуры данных

В СУБД «КАТРАПС» по умолчанию InnoDB отображается в XtraDB, совместимую версию  $InnoDB$ 

Таблицы InnoDB содержатся в табличных пространствах. Табличное пространство это файл, содержащий данные и индексы для одной или нескольких таблиц. Если для системной переменной *innodb file per table* установлено значение1, что является значением по умолчанию, каждая таблица хранится в отдельном табличном пространстве. Эта переменная является динамической, поэтому некоторые таблицы можно хранить в отдельных файлах, а другие — в системном табличном пространстве.

Системное табличное пространство по умолчанию также содержит словарь данных InnoDB, журналы отмены, буфер изменений и буфер двойной записи. Словарь данных представляет собой коллекцию метаданных всех таблиц, столбцов и индексов InnoDB. Системное табличное пространство хранится в каталоге *data*, в файлах *ibdata* (по умолчанию два файла).

Часть табличного пространства называется сегментом. Обычные табличные пространства имеют один сегмент для данных и один сегмент для каждого индекса. Системное табличное пространство состоит из нескольких сегментов.

Страница — это небольшая единица данных, хранящаяся в табличном пространстве или в пуле буферов. Страницы имеют фиксированный размер, который можно настроить. Страница содержит одну или две строки и обычно некоторое пустое пространство. Коэффициент непустого пространства называется коэффициентом заполнения.

Страница, которая была изменена в буфере изменений, называется грязной страницей.

В некоторых случаях, например, для согласованного процесса чтения, InnoDB последовательно читает несколько страниц вместе общим размером 1 МБ. Такие группы страниц называются экстентами.

Индексы InnoDB важны не только для чтения, но и для блокировок. Каждая блокировка указывает на индексную запись.

Индекс InnoDB может быть кластерным индексом или вторичным индексом. Первичные ключи представляют собой кластерные индексы. Если у таблицы нет первичного ключа, в качестве первичного ключа будет использоваться первый UNIQUE индекс, содержащий только NOT NULL столбцы. Если такого индекса не существует, автоматически создается скрытый индекс кластера. Все записи вторичного индекса указывают на запись кластеризованного индекса, поэтому можно сказать, что все вторичные индексы содержат кластеризованный индекс.

#### <span id="page-5-1"></span>Смена пароля Администратора СУБД (root)

После первого запуска сервера необходимо задать пароль для Администратора СУБД «КАТРАПС» следующим образом:

#### Запустите сервер:

> sudo systemctl start mariadb

Соединитесь с базой данных как пользователь root, без пароля:

> sudo mysql -u root

#### Измените пароль root:

```
> ALTER USER 'root'@'localhost' IDENTIFIED BY '<new password>';
```
FLUSH PRIVILEGES;

#### Обновите конфигурацию systemd:

> sudo systemctl daemon-reload

#### Проверьте, что сервер работает корректно:

> sudo systemctl status mariadb

### Остановите сервер при возникшей необходимости:

> sudo systemctl stop mariadb

#### <span id="page-6-0"></span>Доступ по сети

Для успешного подключения к СУБД «КАТРАПС» по сети нужно выполнить 3 условия:

- 1. Создать правильную учетную запись.
- 2. Сервер баз данных должен слушать сетевые запросы.
- 3. Правила брандмауэра не должны блокировать доступ по порту *mysal* (по умолчанию 3306).

#### Настройка сервера для работы по сети

Проверить, на каком сетевом интерфейсе слушает сервер можно командой:

 $>$  ss -tunlp | grep 3306

Если запросы выполняются только на локальных адресах:

**LISTEN**  $>$  tcp  $\theta$ 50 127.0.0.1:3306  $\ddotsc$ 

\* сервер слушает на адресе 127.0.0.1, что означает обработку только локальных запросов. То необходимо настроить сервер с использованием конфигурационного файла. находящегося по адресу:

> vi /etc/mv.cnf.d/mariadb-server.cnf.

#### Необходимо значение для опции bind-address:

 $> bind-address$  $= 0.0.0.0$ 

 $*$  в данном примере серверу разрешаем слушать на любом адресе (0.0.0.0). Если нужно ограничить сетку прослушивания, надо вписать адрес доступного в сети шлюза.

Перезапуск сервиса:

> systemctl restart mysql

### Настройка брандмауэра

а) Для iptables (как правило, в системах на основе deb):

```
> iptables -I INPUT -p tcp --dport 3306 -j ACCEPT
```
# Чтобы сохранить правила, можно использовать iptables-persistent:

```
> apt install iptables-persistent
```
#### > netfilter-persistent save

б) Для firewalld (как правило, в системах на основе rpm):

> firewall-cmd --permanent --add-port=3306/tcp

> firewall-cmd --reload

# <span id="page-7-0"></span>Журналы в СУБД «КАТРАПС»

СУБД «КАТРАПС» ведет следующие журналы:

Error log: Это журнал содержит ошибки, произошедшие во время выполнения сервера. Сюда входят как проблемы с сервером (например, ошибки, препятствующие запуску плагинов), так и ошибки SOL.

SQL\_ERROR\_LOG: журнал записывает ошибки, сгенерированные операторами SQL, в файл. Это более конкретный вариант, чем журнал ошибок, поскольку в нем регистрируются только ошибки SQL.

General query log: журнал, содержащий операторы SOL.

Slow query logs: журнал для хранения запросов, которые занимают больше заданного времени или не используют какой-либо индекс. Это полезно для выяснения, почему приложение или база данных работает медленно.

Binary log (binlog): в зависимости от выбранного формата этот журнал содержит данные, измененные в двоичную форму, или инструкции SQL, вызвавшие изменение. Это необходимо для реализации инкрементного резервного копирования, репликации или кластера базы ланных.

Relay log: Этот журнал существует только на ведомых устройствах репликации и содержит данные, полученные ведущим устройством. Каждая запись в журнале ведомого устройства соответствует записи в двоичном журнале ведущего устройства.

# <span id="page-7-1"></span>События безопасности, связанные с доступными пользователям функциями

В СУБД «КАТРАПС» осуществляется:

- регистрация событий безопасности, связанных с функционированием СУБД «КАТРАПС» и действиями пользователей СУБД «КАТРАПС»;

- оповещение администратора системы управления базами данных, администратора базы данных (администратора информационной системы) о событиях безопасности:

- сбор и хранение записей в журнале событий безопасности, которые позволяют определить, когда и какие события происходили.

Регистрации подлежат следующие события безопасности:

- создание учетных записей пользователей СУБД «КАТРАПС»;

- изменение атрибутов учетных записей пользователей СУБД «КАТРАПС»;

- успешные и неуспешные попытки аутентификации пользователей СУБД «КАТРАПС»:

- запуск и остановка СУБД «КАТРАПС» с указанием причины остановки;

- изменение конфигурации СУБД «КАТРАПС»;

- создание и удаление базы данных, таблицы за исключением временных таблиц, создаваемых СУБД «КАТРАПС» в служебных целях;

- подключение, восстановление базы данных;

- изменение правил разграничения доступа в СУБД «КАТРАПС»;
- факты нарушения целостности объектов контроля;

- создание и изменение процедур (программного кода), хранимых в базах данных, и представлений.

Для регистрируемых событий безопасности в каждой записи журнала событий безопасности регистрируются:

- номер (уникальный идентификатор) события;
- дата, время события безопасности;
- тип события безопасности;
- сведения о важности события.

Записи журнала событий безопасности представляются в структурированном виде и содержат дату и время события безопасности, взятое из аппаратной платформы или операционной системы.

Журнал событий безопасности СУБД «КАТРАПС» доступен для чтения администратору СУБД и администратору ИС. Для пользователя ИС журнал событий безопасности СУБД «КАТРАПС» недоступен.

При исчерпании области памяти, отведенной под журнал событий безопасности, СУБД «КАТРАПС» самостоятельно осуществляет архивирование журнала с последующей очисткой высвобождаемой области памяти.

# <span id="page-8-0"></span>**Режимы работы СУБД «КАТРАПС»**

Для СУБД «КАТРАПС» определены следующие режимы функционирования:

- штатный (основной) режим;
- режим восстановления.

Штатный режим является основным режимом функционирования в соответствии с показателями назначения, обеспечивающим выполнение полного объема функций СУБД «КАТРАПС».

Режим восстановления — это режим, используемый для восстановления после чрезвычайных ситуаций. Прежде чем вносить изменения, необходимо убедиться, что имеется резервная копия базы данных на случай, если понадобится ее восстановить. Системная переменная сервера innodb\_force\_recovery задает режим восстановления. Режим 0 соответствует нормальному использованию, а чем выше режим, тем более строгие ограничения. Высшие режимы включают в себя все ограничения низших режимов.

Для режима восстановления никогда не следует устанавливать значение, отличное от нуля, за исключением экстренных ситуаций.

Режим восстановления не устраняет повреждения. Поврежденные файлы остаются поврежденными независимо от режима восстановления. Единственная цель режима восстановления — предоставить доступ для чтения к данным, если это вообще возможно.

Как правило, лучше начинать с режима восстановления 1 и при необходимости увеличивать его с небольшим шагом. При режиме восстановления < 4 должны быть потеряны только поврежденные страницы. При значении 4 вторичные индексы могут быть повреждены. При значении 5 результаты могут быть противоречивыми, а вторичные индексы могут быть повреждены (даже если при значении 4 это не так). Значение 6 оставляет страницы в устаревшем состоянии, что может привести к еще большему повреждению.

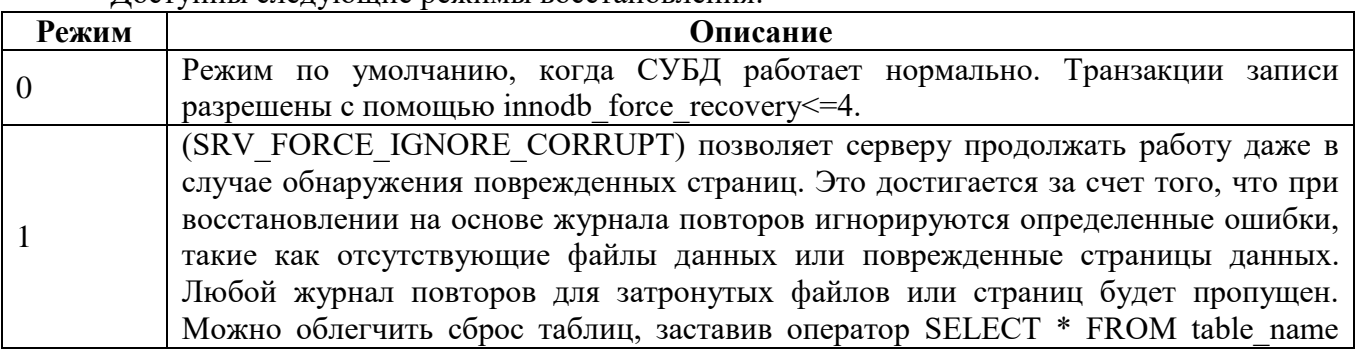

Доступны следующие режимы восстановления:

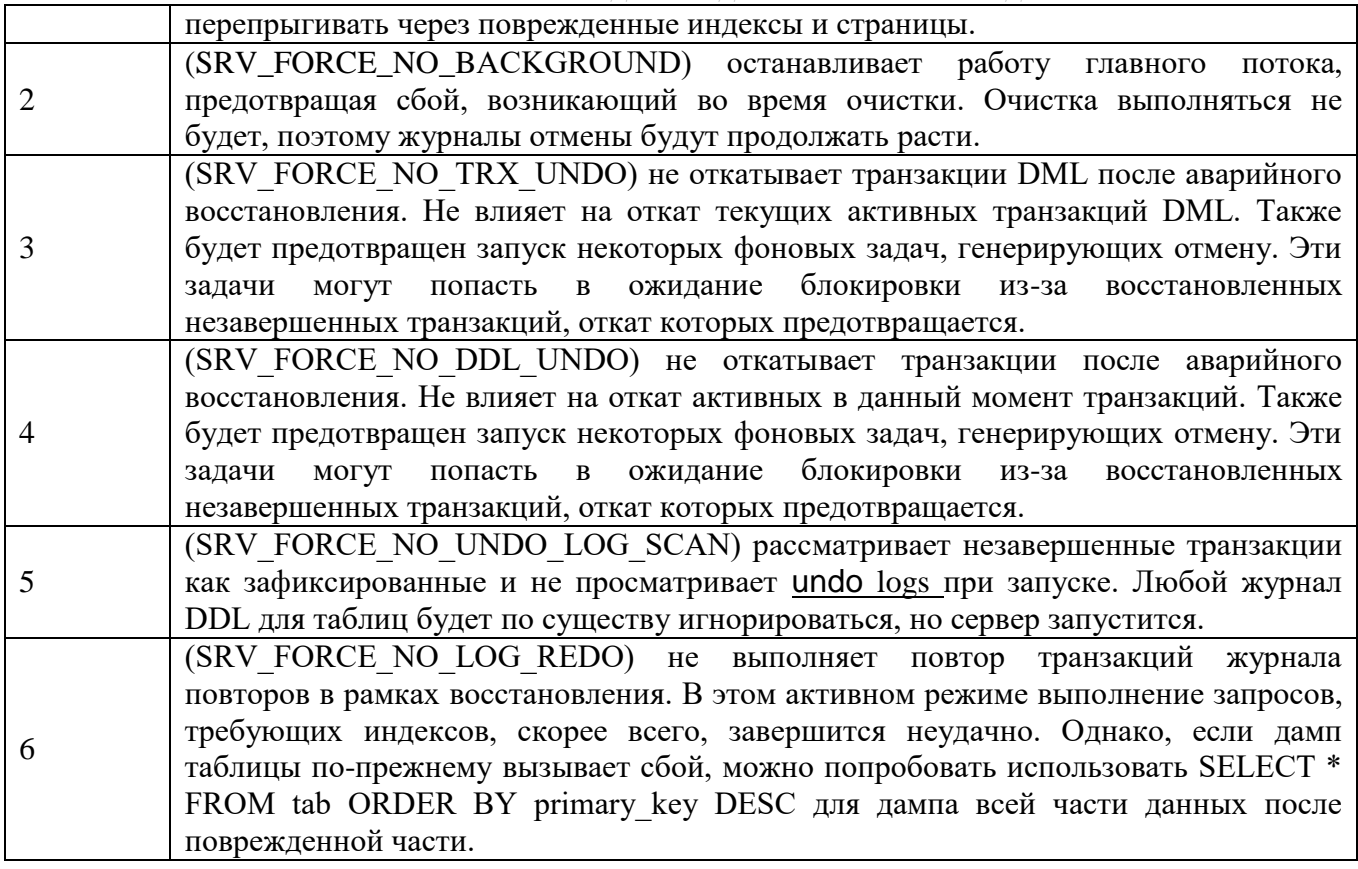

# <span id="page-9-0"></span>**Регистрируемые события**

Доступ к механизму регистрации событий в СУБД «КАТРАПС» имеет только пользователь с ролью администратора СУБД. Аудит событий обеспечивается плагином server\_audit.so. Список переменных, связанных с плагином аудита, приведен в [Таблица 1.](#page-9-1)

<span id="page-9-1"></span>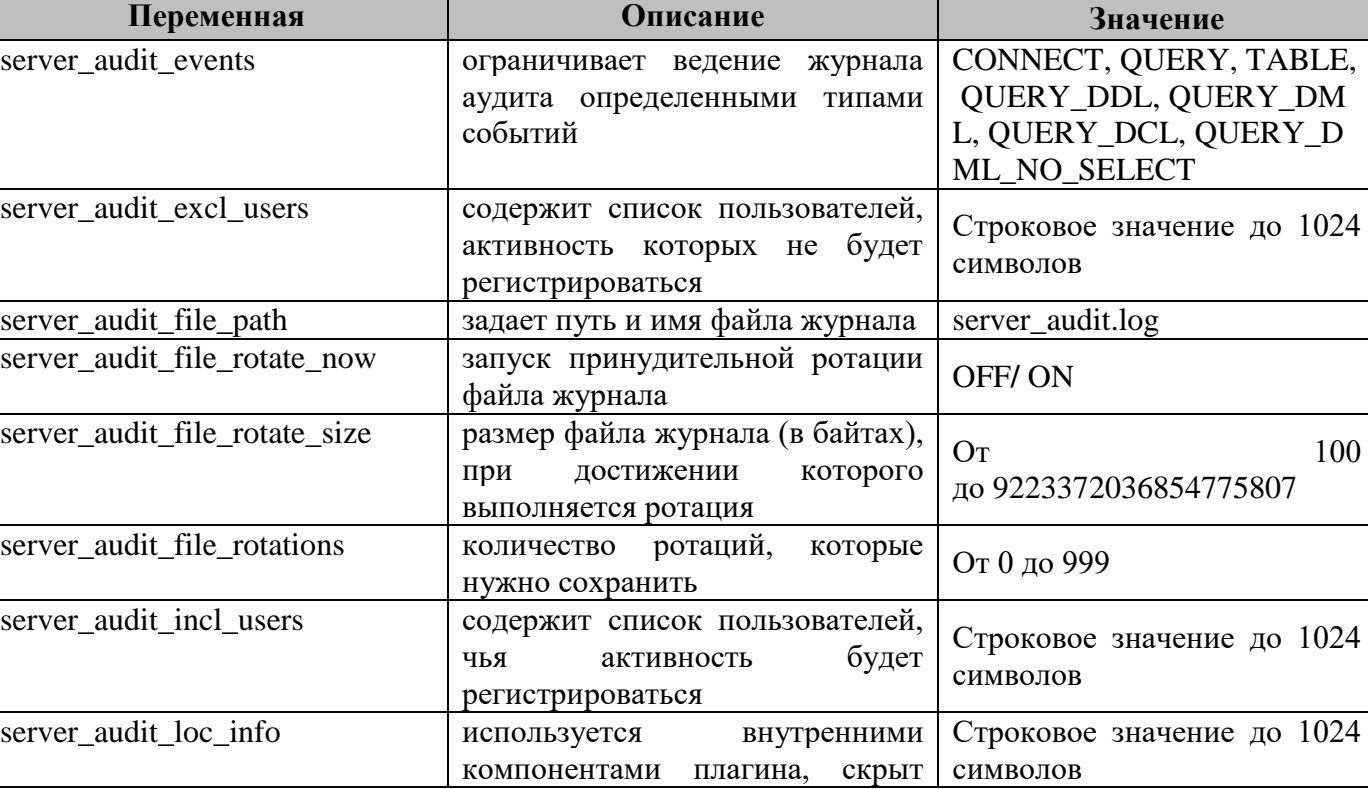

Таблица 1. Ролевая модель СУБД «КАТРАПС»

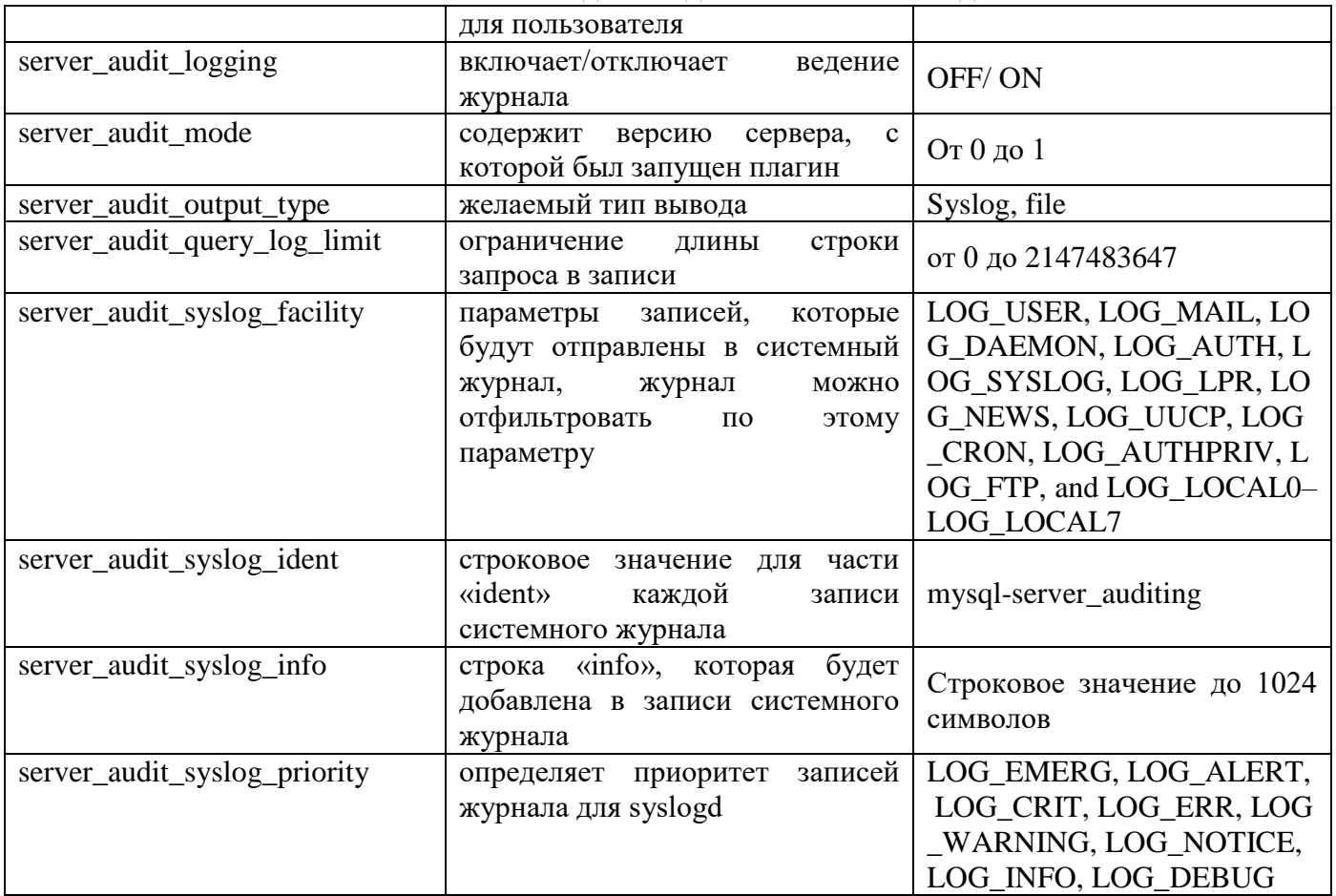

# <span id="page-10-0"></span>**Матрица доступа СУБД «КАТРАПС»**

В рамках ролевого метода управления доступом в СУБД «КАТРАПС» предусмотрены следующие роли:

- Администратор СУБД;
- Администратор ИС;
- Пользователь ИС.

Пользователям в рамках назначенных ролей доступны действия, приведенные в Таблице 2. Ролевая модель СУБД «КАТРАПС»

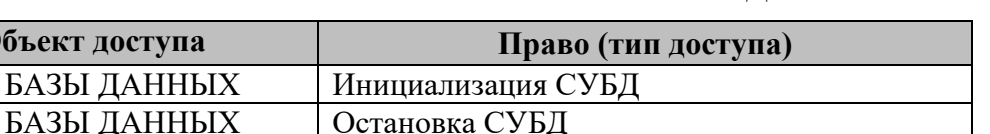

Таблица 2. Ролевая модель СУБД «КАТРАПС»

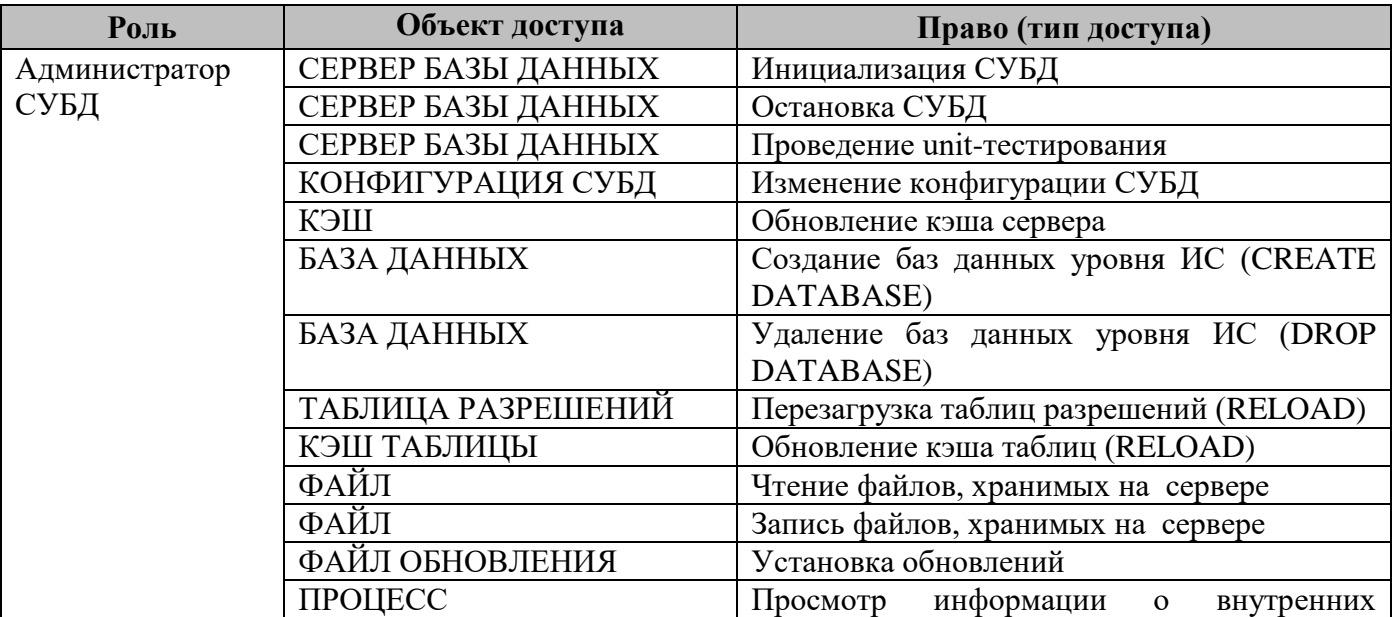

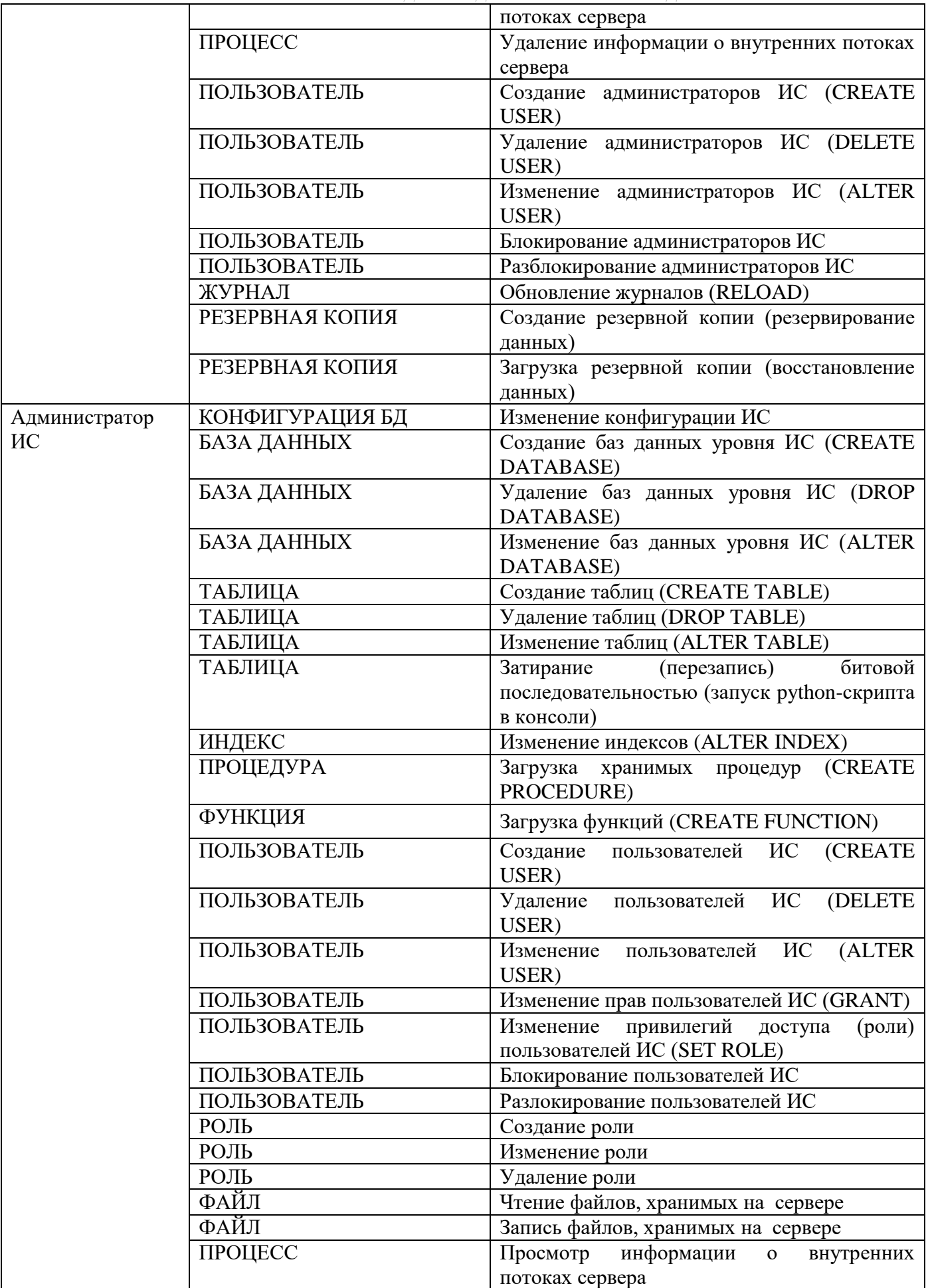

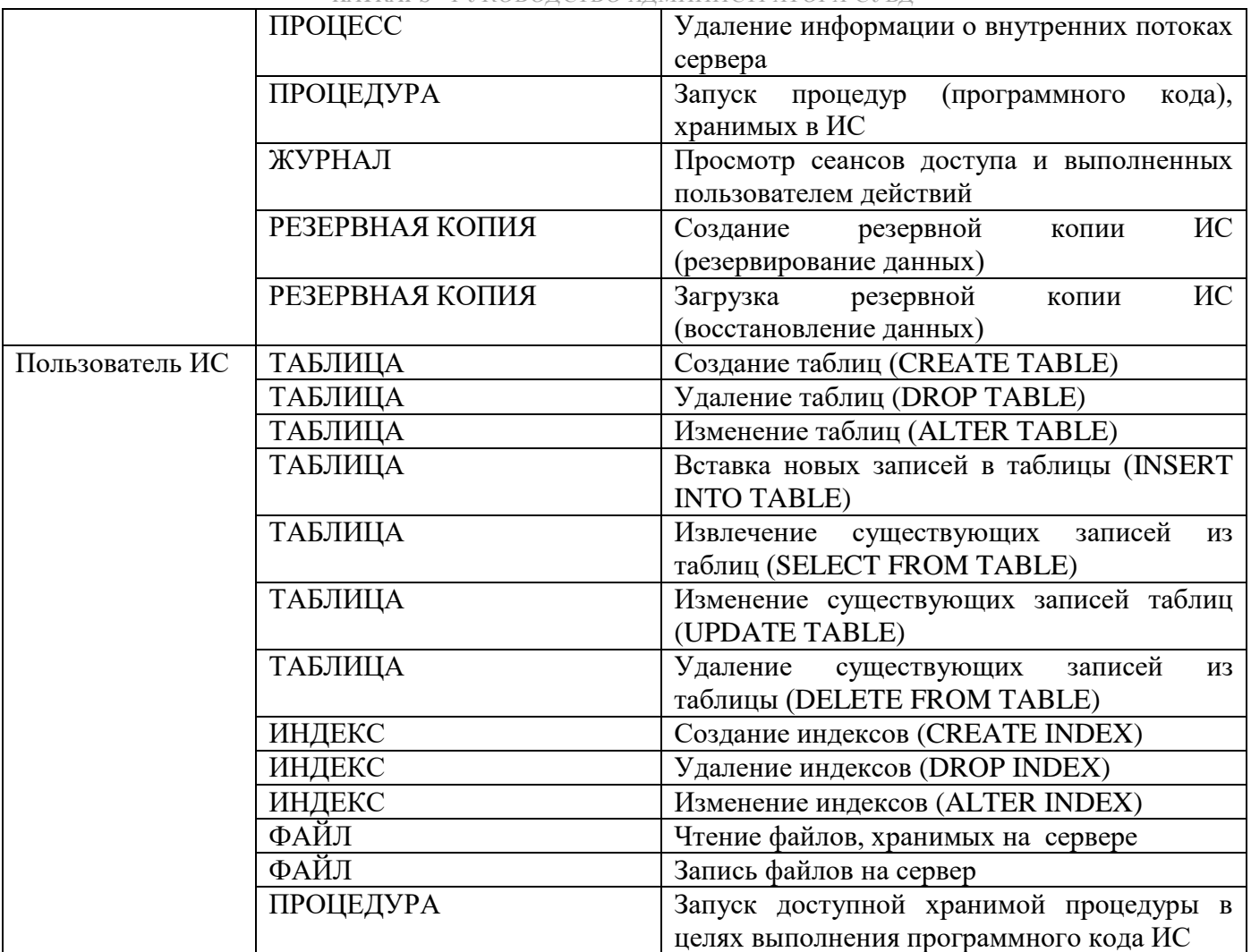

Дискреционный метод управления доступом субъектов доступа к объектам доступа СУБД «КАТРАПС» (база данных, таблица, запись или столбец, поле, представление, процедура (программный код) и т.д.) осуществляется на основе настраиваемых списков управления доступом (матриц управления доступом).

Списки управления доступом (матрицы управления доступом) позволяют задавать разрешение или запрет пользователям СУБД «КАТРАПС» создавать, изменять, удалять, исполнять процедуры (программный код), хранимые в базе данных.

Списки управления доступом (матрицы управления доступом) позволяют задавать разрешение или запрет пользователям и процедурам (программному коду), хранимым в базе данных, создавать, изменять, удалять, читать базы данных, таблицы, записи и иные объекты доступа.

Ролевая модель СУБД «КАТРАПС» предусматривает создание информационных систем (ИС) посредством создания «Администраторов ИС». «Администратор ИС» может создавать свои схемы баз данных, таблицы, индексы, временные таблицы, а также использовать модуль маскирования остаточной информации, работоспособность которого описана в отдельном руководстве. Задачами же «Пользователя ИС» являются работа непосредственно в доступной для него ИС, выполнение действий по наполнению данными таблиц, редактированию их и осуществлением необходимых выборок данных согласно наделяемых им полномочиям.

# <span id="page-12-0"></span>**Управление ролями СУБД «КАТРАПС»**

Роль объединяет ряд привилегий. Он помогает более крупным организациям, где обычно несколько пользователей имеют одинаковые привилегии.

#### **Создание роли**

Роли создаются с помощью инструкции CREATE ROLE и удаляются с помощью инструкции DROP ROLE. Затем роли назначаются пользователю с помощью расширения оператора GRANT, а привилегии назначаются роли обычным способом с помощью GRANT. Аналогично, оператор REVOKE может использоваться как для отзыва роли у пользователя, так и для отзыва привилегий у роли.

Оператор CREATE ROLE создает одну или несколько ролей. Чтобы использовать его, у пользователя должна быть глобальная привилегия CREATE USER или привилегия INSERT для базы данных mysql. Для каждой учетной записи создается новая строка в таблице mysql.user, не имеющая привилегий и с соответствующим полем is role, установленным в значение Y. Он также создает запись в таблице mysql.roles\_mapping.

Синтаксис создания роли:

CREATE [OR REPLACE] ROLE [IF NOT EXISTS] role [WITH ADMIN {CURRENT\_USER | CURRENT\_ROLE | user | role}]

Максимальная длина роли — 128 символов. Имена ролей можно заключать в кавычки.

PUBLIC и NONE зарезервированы и не могут использоваться в качестве имен ролей. NONE используется для отмены роли, PUBLIC имеет специальное применение в других системах, поэтому зарезервировано для целей совместимости.

Необязательное предложение WITH ADMIN определяет, будет ли текущий пользователь, текущая роль или другой пользователь или роль использовать вновь созданную роль. Если это предложение опущено, WITH ADMIN CURRENT\_USER рассматривается как значение по умолчанию, что означает, что текущий пользователь сможет назначать эту роль другим пользователям.

Если используется необязательное предложение OR REPLACE, оно действует так:

**DROP** ROLE **IF EXISTS** name;

**CREATE** ROLE name ...;

При использовании предложения IF NOT EXISTS СУБД «КАТРАПС» вместо ошибки вернет предупреждение, если указанная роль уже существует. Не может использоваться вместе с предложением OR REPLACE.

#### **Назначение роли**

После подключения пользователь может получить все привилегии, связанные с ролью, установив роль с помощью инструкции SET ROLE.

Синтаксис назначения роли:

> SET ROLE { role | NONE }

Оператор SET ROLE включает [роль](https://mariadb.com/kb/en/roles/) вместе со всеми связанными с ней разрешениями для текущего сеанса. Чтобы отменить роль, используется NONE.

Автоматическая установка роли SET ROLE неявно выполняется при подключении пользователя, если этому пользователю назначена роль по умолчанию.

Функция CURRENT\_ROLE возвращает текущую установленную роль для сеанса, если таковая имеется.

#### *KATRAPS - РУКОВОДСТВО АДМИНИСТРАТОРА СУБД*

Можно установить только роли, предоставленные непосредственно пользователю, роли, предоставленные другим ролям, нельзя. Вместо этого привилегии, предоставленные роли, которая, в свою очередь, предоставляется другой роли (получателю), будут немедленно доступны любому пользователю, который устанавливает эту вторую роль получателя.

Синтаксис назначения роли по умолчанию:

```
> SET DEFAULT ROLE { role | NONE } [ FOR user@host ]
```
Оператор SET DEFAULT ROLE устанавливает роль по умолчанию для указанного (или текущего) пользователя. Роль по умолчанию автоматически включается при подключении пользователя (неявный оператор SET ROLE выполняется сразу после установления соединения).

Чтобы иметь возможность установить роль по умолчанию, эта роль уже должна быть предоставлена этому пользователю, и необходимы привилегии для включения этой роли (если нет полномочий выполнить SET ROLE X, то нет и полномочий выполнить SET DEFAULT ROLE X). Чтобы установить роль по умолчанию для другого пользователя, необходимо иметь доступ на запись к mysql базе данных.

Чтобы удалить роль пользователя по умолчанию, используйте SET DEFAULT ROLE NONE  $\lceil$  FOR user $\lceil \omega \rceil$  and  $\zeta$  ). Запись роли по умолчанию не удаляется при удалении или отзыве роли, поэтому, если роль впоследствии будет создана заново или предоставлена, она снова станет ролью пользователя по умолчанию.

Роль по умолчанию хранится в столбце таблицы default\_role представления mysql.user, а также в таблице информационной схемы APPLICABLE\_ROLES, поэтому их можно просмотреть, чтобы узнать, какая роль назначена пользователю по умолчанию.

Информацию о ролях и о том, кому они были предоставлены, можно найти в таблице APPLICABLE\_ROLES информационной схемы, а также в таблице mysql.ROLES\_MAPPING.

Таблица информационной схемы ENABLED\_ROLES показывает включенные роли для текущего сеанса.

#### **Удаление роли**

Синтаксис удаления роли:

```
> DROP ROLE [IF EXISTS] role name [,role name ...]
```
Оператор DROP ROLE удаляет одну или несколько ролей. Чтобы использовать этот оператор, у пользователя должна быть глобальная привилегия CREATE USER или привилегия DELETE для базы данных mysql.

DROP ROLE не отключает роли для соединений, которые выбрали их с помощью SET ROLE. Если роль ранее была установлена как роль по умолчанию, DROP ROLE не удаляет запись роли по умолчанию из таблицы [mysql.user.](https://mariadb.com/kb/en/mysqluser-table/) Если роль впоследствии будет воссоздана и предоставлена, она снова станет ролью пользователя по умолчанию. Используйте SET DEFAULT ROLE NONE, чтобы явно удалить ее.

#### **Просмотр прав**

Синтаксис просмотра прав:

```
> SHOW GRANTS [FOR user|role]
```
Оператор SHOW GRANTS предназначен для демонстрации привилегий, предоставленные конкретному пользователю или роли.

Чтобы перечислить привилегии, предоставленные учетной записи, которая используется для подключения к серверу, можно использовать любой из следующих операторов.

> **SHOW** GRANTS;

- > **SHOW** GRANTS **FOR CURRENT\_USER**;
- > **SHOW** GRANTS **FOR CURRENT\_USER**();

SHOW GRANTS также может использоваться для просмотра привилегий, предоставленных роли:

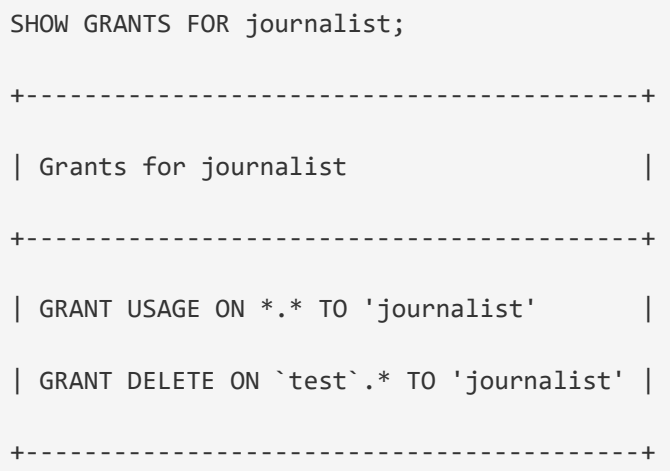

Оператор SHOW PRIVILEGES показывает список [системных привилегий,](https://mariadb.com/kb/en/grant/) которые поддерживает СУБД «КАТРАПС»:

```
> rows in set (0.000 sec)
```
#### <span id="page-15-0"></span>**Администрирование демона `mariadbd`**

Запуск серверной версии СУБД «КАТРАПС» и поддержка его функционирования до момента выключения (*shutdown*) осуществляется при помощи команды запуска (демона) *`mariadbd`*. Функции администрирования для демона *`mariadbd`* выполняет команда `*mariadbadmin`*.

Используемая команда *`mariadb-admin`* и общий синтаксис выглядят следующим образом:

```
> mariadb-admin [опции] команда [аргумент-команды] [команда [аргумент-команды]] ...
```
Команда *`mariadb-admin`* использует параметры, представленные в Приложении 1.

# <span id="page-15-1"></span>**Действия после сбоев и ошибок эксплуатации**

СУБД «КАТРАПС» выдает пользователям сообщения об ошибках в следующем формате:

> SELECT \* FROM x;

> ERROR 1046 (3D000): No database selected

В случае ошибки возвращаются три части информации:

Числовой код ошибки, в данном случае 1046.

- Значение SOLSTATE, состоящее из пяти символов, в данном случае 3D000. Эти коды являются стандартными для ODBC и ANSI SQL.

- Строка, описывающая ошибку, в данном случае *No database selected* (в подавляющем большинстве случае описания ошибки хватает для понимания ее причины).

Как правило, если ошибка вызвана действиями пользователя, после сообщения об ошибке ему необходимо проверить синтаксис запроса, вызвавшего ошибку, при необходимости воспользовавшись функцией подсказки/помощи, а после повторить скорректированный запрос.

Если ошибка вызвана системными сбоями, необходимо выполнить диагностику СУБД «КАТРАПС» для выяснения причины сбоя, используя следующий подход:

- просмотреть и проанализировать журналы работы СУБД «КАТРАПС»;
- проверить состояние службы сервера;
- проверить файл системного журнала на предмет обнаружения ошибок;

- проверить, какая программа/процесс использует весь ресурс процессора или блокирует машину, вызывает нехватку памяти, дискового пространства, файловых дескрипторов или какого-либо другого важного ресурса;

- если проблема в каком-либо процессе, попытаться его принудительно остановить, а затем запустить (при необходимости);

- если проблема на стороне сервера, выполнить команды: *mysqladmin -u root* ping или mysqladmin -u root processlist, чтобы получить от него ответ;

- если при подключении проблема не связана с сервером, необходимо проверить, нормально ли работает клиент.

# <span id="page-16-0"></span>Развёртывание модуля маскирования

Для полноценной работы модуля маскирования необходимо:

- развернуть хранимые процедуры в схеме `mysql`:
	- V `proc\_kat\_rec\_all`;<br>V `proc\_kat\_rec`;
	-
	- $\checkmark$  `proc\_kat\_func\_fields`;
	- $\checkmark$  `kat\_find\_schema`;
	- $\checkmark$  'kat\_select';
	- $\checkmark$  'kat\_tables';
	- $\checkmark$  'kat mask'.
- создать следующие роли с предустановленными грантами для работы с СУБД:
	- $\checkmark$  'katrapsAdmin':
	- $\checkmark$  'katrapsDB';
	- $\checkmark$  'katrapsUser'.
- назначить пользователей для каждой роли доступа:
	- $\checkmark$  'userkatAdmin';
	- $\checkmark$  'userkatDB';
	- $\checkmark$  'userkatUser'

Установка осуществляется следующим образом (каталог размещения sql-скриптов настройки):

```
> source /***/ katraps masking/sql/kat mask.sql
```
развернуть тестовую схему `kat\_test` для дальнейшей работы с модулем:

```
> source /***/ katraps masking/sql/kat test.sql
```
# <span id="page-17-0"></span>Таблица 1. Хранимые процедуры

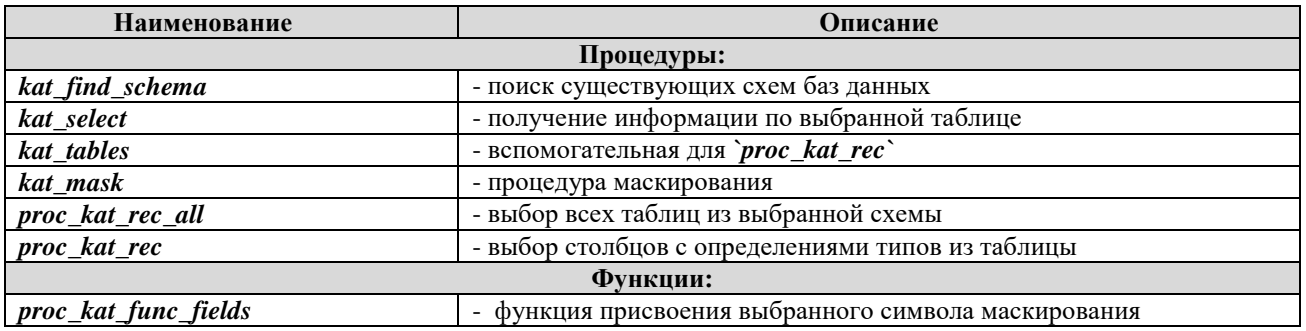

<span id="page-17-1"></span>При необходимости установить следующие заимствованные пакеты `python` для выполнения скриптов маскирования.

# Таблица 2. Заимствованные пакеты

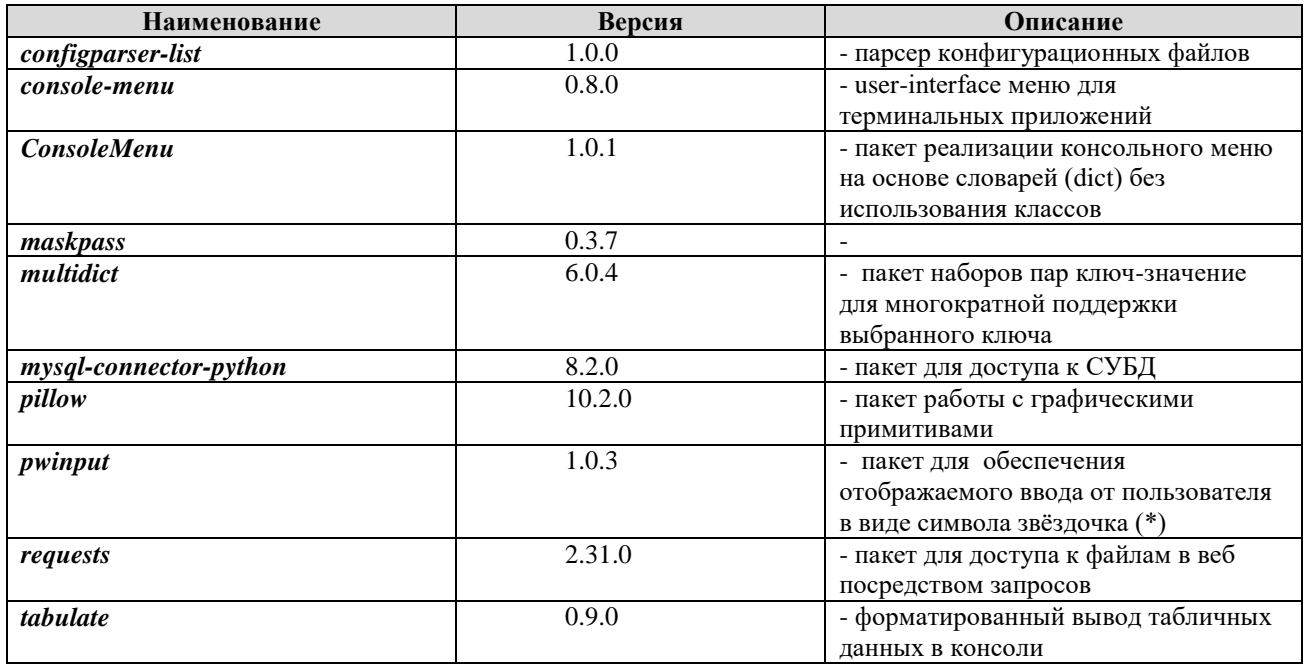

# <span id="page-17-2"></span>Структура каталога хранения модуля маскирования

Структура каталогов хранения модуля маскирования выглядит следующим образом (развёртывается в процессе выполнения установки СУБД «КАТРАПС»):

> /usr/local/mysql/katraps\_masking/  $- - -$  config - - - - - - katraps.env  $- - - - -$  katraps.txt  $- -$  graf src  $- - - - - -$  dsp.png  $- - -$  lib  $- - - - - - k$  lib.pyc  $- - - sq1$

```
- - - - - - kat_mask.sql
- - - - - - kat_test.sql
- - - katraps_menu_class.pyc
```
Запуск модуля маскирования осуществляется следующим образом (каталог размещения python-скриптов настройки):

```
> cd /usr/local/mysql/katraps_masking/mask/
```
> python katraps\_menu\_class.py

или

> python /usr/local/mysql/katraps masking/mask/katraps menu class.pyc

# <span id="page-19-0"></span>Приложение 1. Параметры команды mariadb-admin

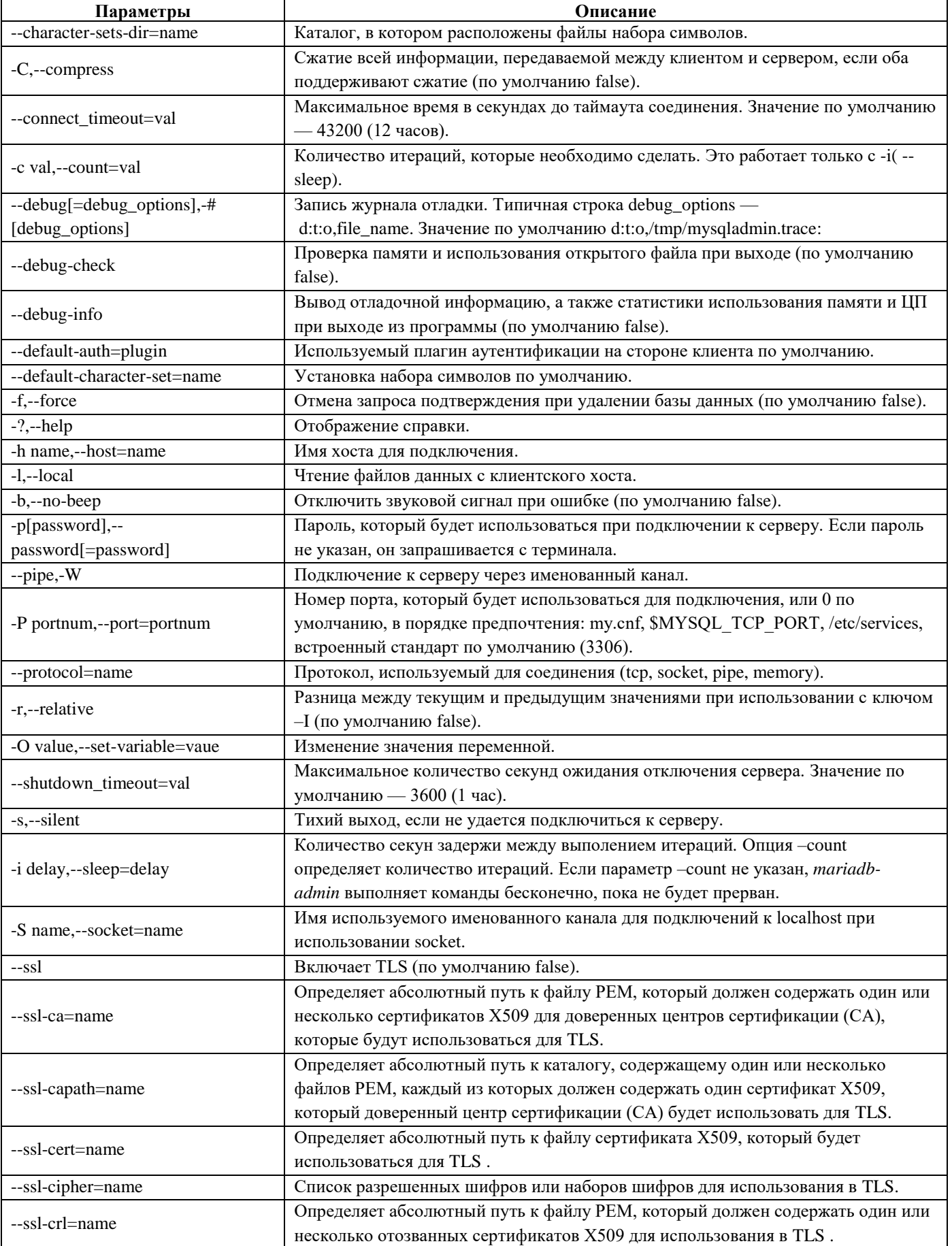

# **KATRAPS - РУКОВОДСТВО АДМИНИСТРАТОРА СУБД**

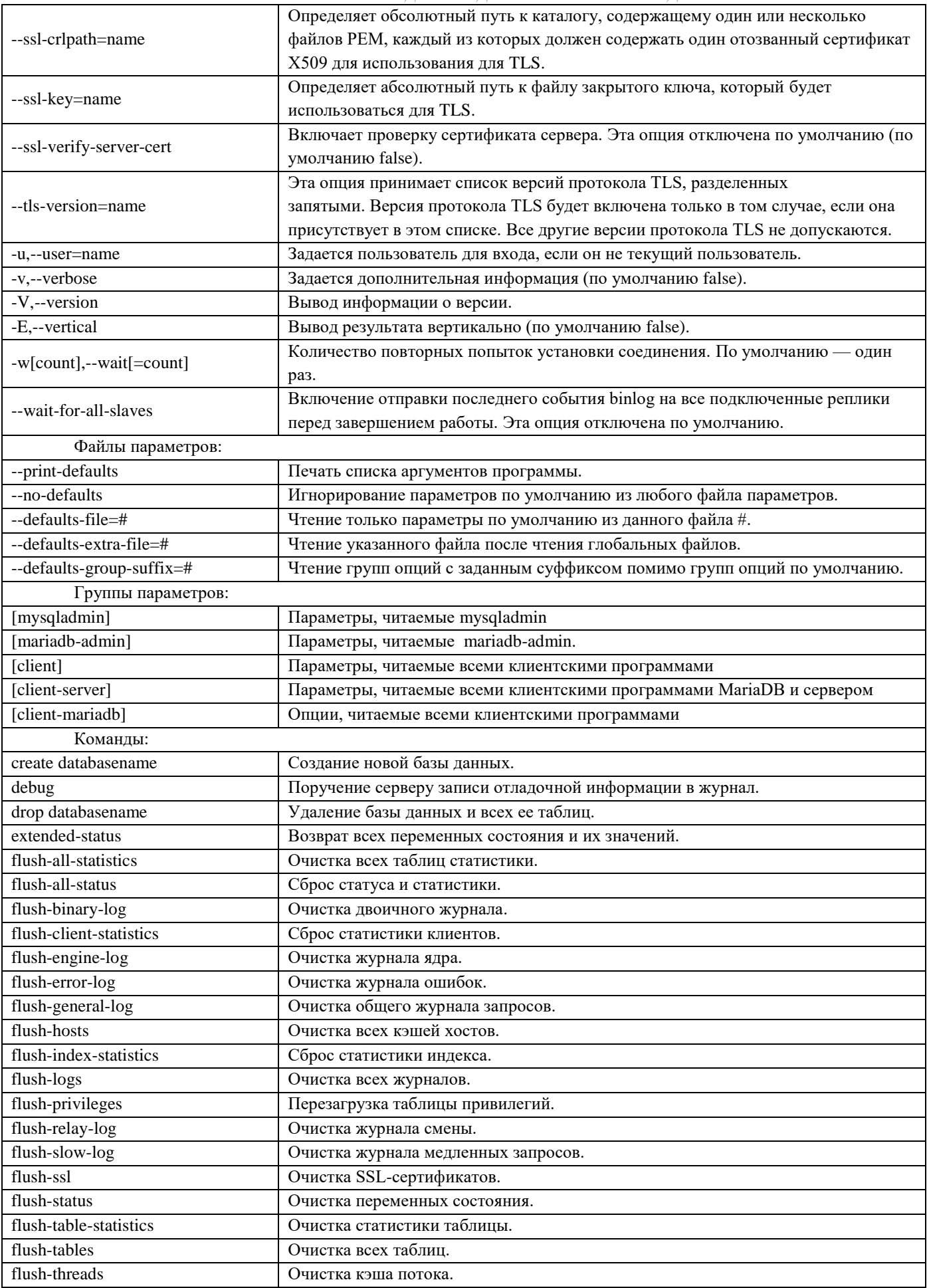

### *KATRAPS - РУКОВОДСТВО АДМИНИСТРАТОРА СУБД*

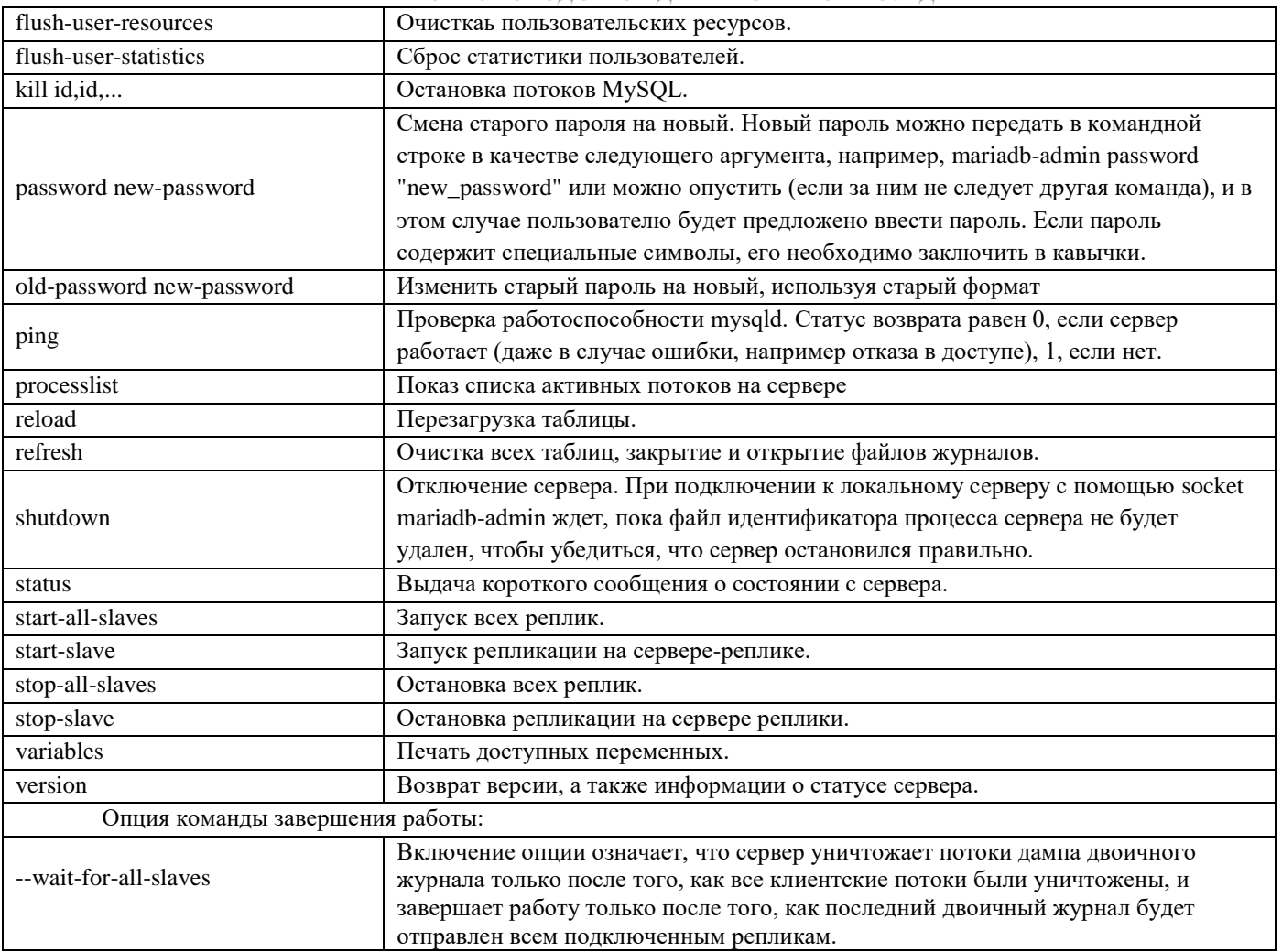

# <span id="page-22-0"></span>Приложение 2. Системные привилегии СУБД «КАТРАПС»

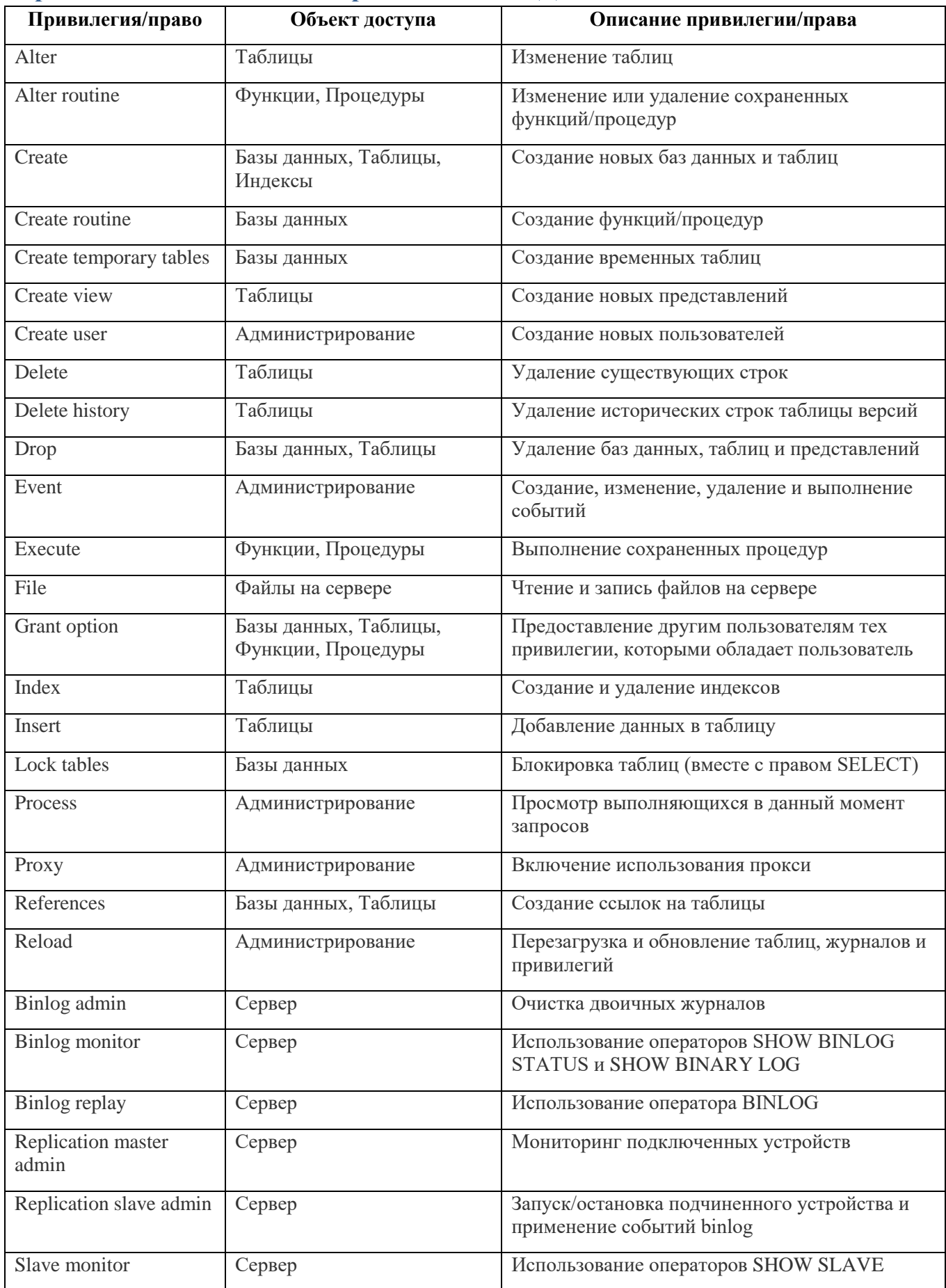

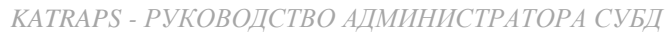

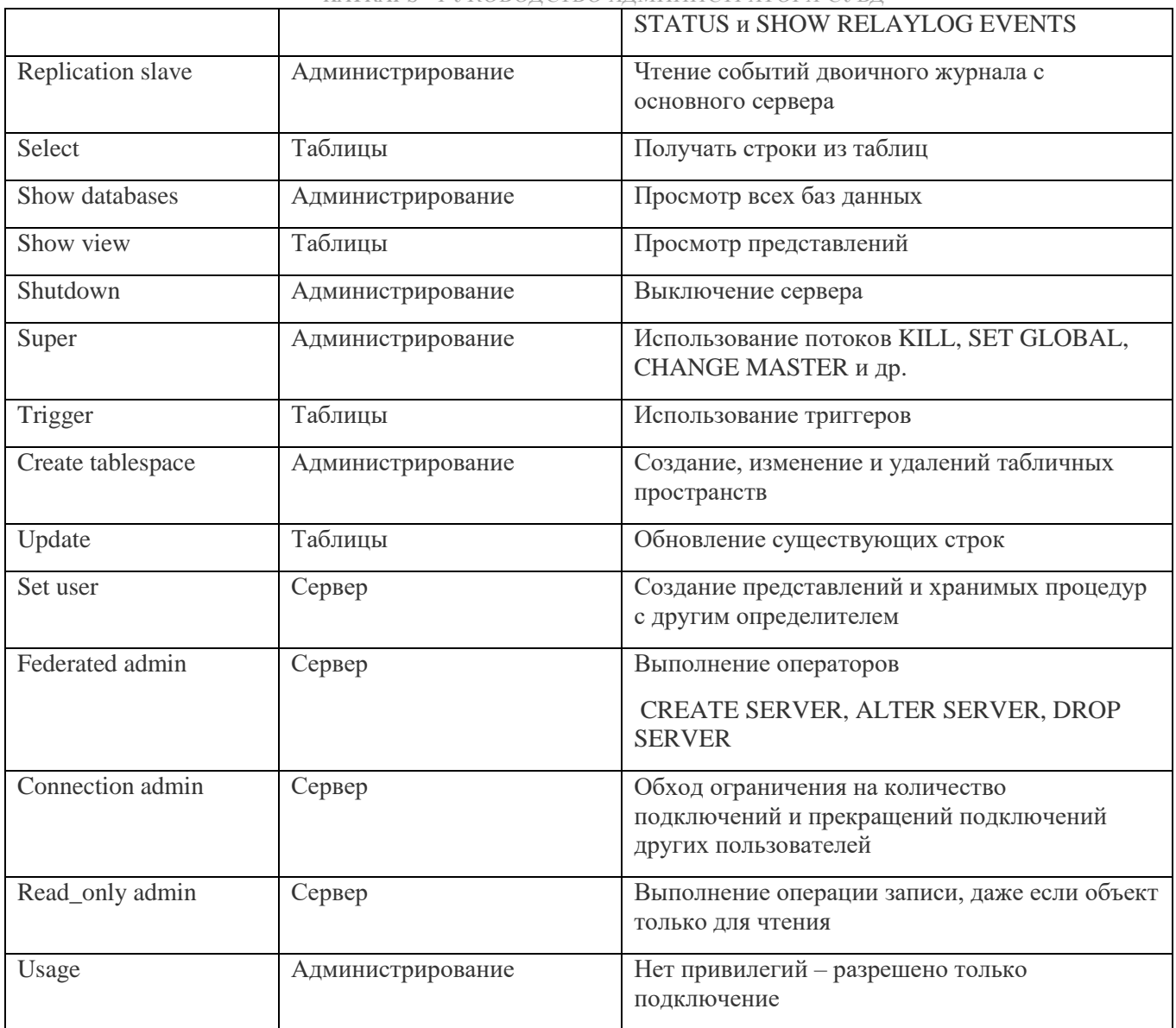